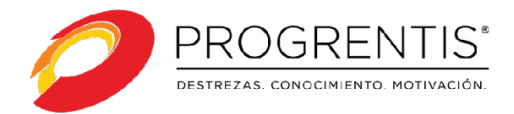

## **PROCESO DE PAGO PROGRENTIS**

- 1. Acceda a través de un navegador de Internet desde cualquier dispositivo al siguiente link: <https://2023.nuvolispagos.com/s/Torremar/104>
- 2. O al siguiente código QR:

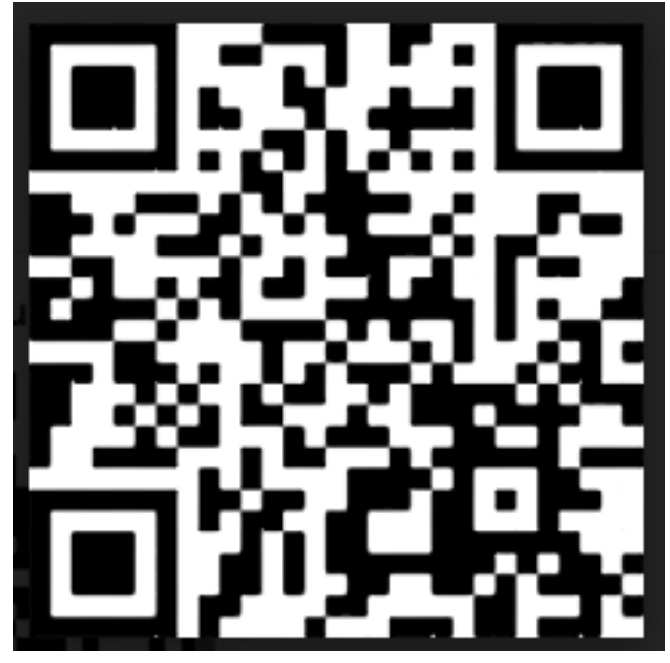

- 3. Llene los datos del formulario solicitado y luego proceda a pagar
- 4. Las licencias Progrentis son enviadas a la Institución educativa, el docente responsable de cada aula se encarga de entregar a las estudiantes